## **PREPARATIFS**

## **1. Particularité préalable :**

**Logiciel sous l'environnement DOS**

**2. Intervention initiale sur le serveur :**

**Partager le répertoire LOGICIEL qui contient les logiciels DOS**

## **INSTALLATION SUR LE SERVEUR**

**1. A partir de la station :**

**Se connecter au réseau en qualité d'administrateur (on peut se connecter en lançant Altgest) et faire un lien logique L:\ à \\<Serveur>\LOGICIEL**

**Exécuter A:\Install.exe**

**Renseigner le nom de l'établissement propriétaire Modifier le chemin d'installation pour installer dans L:\102TOUCH**

**3. Opérations spécifiques :**

- **a) Sur le serveur, partager le répertoire 102TOUCH et vérifier que les droits Lire (RX) sont attribués aux utilisateurs du domaine sur ce répertoire**
- **b) Depuis la station d'administration, faire un lien logique I:\ à \\<Serveur>\Ir\_sys (ce lien existe déjà si la connexion a été réalisée avec Altgest)**
- **c) Sur la disquette Navette, dans le répertoire I\_batch.srv, prendre un modèle de fichier .bat et le copier dans I:\Batch ou dans I:\Batch, éditer un des batch existant**

**Vérifier que les droits sur ce fichier sont ceux du répertoire I:\Batch : Lire (RX) pour les utilisateurs du domaine Modifier les lignes centrales du fichier :**

**…….. rem ------------ partie spécifique au logiciel %1: echo 102 Touches 102TOUCH.EXE echo 102 Touches (fin) rem ------------ retour au tronc commun ………**

**Enregistrer ce fichier sous 102TOUCH.BAT**

**Si le logiciel est lancé sous Windows 95, depuis le répertoire I\_batch.srv de la disquette Navette, copier un fichier Pif dans le répertoire I:\Batch**

**Avec le bouton droit de la souris, Renommer ce fichier : 102TOUCH**

**Avec le bouton droit de la souris, ouvrir les Propriétés de ce raccourci pour MS-DOS**

**Cliquer sur l'onglet Programme, modifier le premier champ en écrivant 102TOUCH puis modifier la ligne de commande : i:\batch\ 102TOUCH.bat**

**d) Vérifier les droits sur ces deux fichiers : Lire pour les utilisateurs du domaine**

## **ALTGEST Fiche complète.**

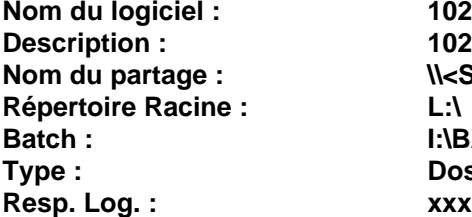

**Nom du logiciel : 102TOUCH Description : 102 Touches : Apprentissage du clavier Nom du partage : \\<Serveur>\102TOUCH Batch : I:\BATCH\102TOUCH.BAT Type : Dos sous Windows**